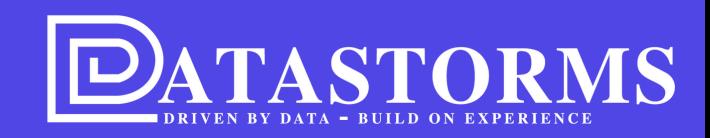

## RELEASE 1 JANUARI 2024

Kleurrijker en inzichtelijker

www.DATASTORMS.EU  $\mathbb{Z}/\mathbb{Z}$ 

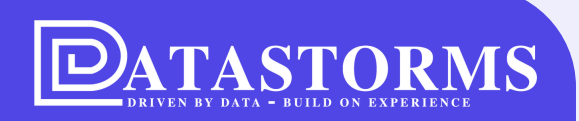

# **Zonder knoeien kun je niet innoveren**

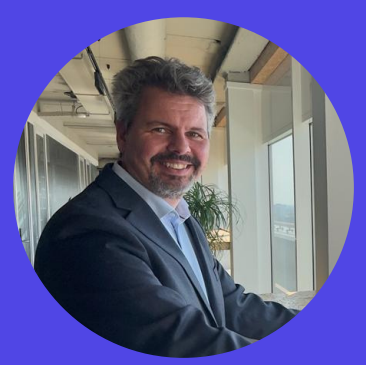

*Martijn van Loenen, product owner Datastorms, Systems Engineer & solution architect*

## **WAT IS NIEUW OF VERBETERD?**

**Na** င္ကိ **1**

#### **GEKLEURDE ICOONTJES**

Geef icoontjes een kleur om een duidelijker overzicht te krijgen

#### **BASELINING**

Nu ook eenvoudig baselining toepassen op getoonde rapporten **2**

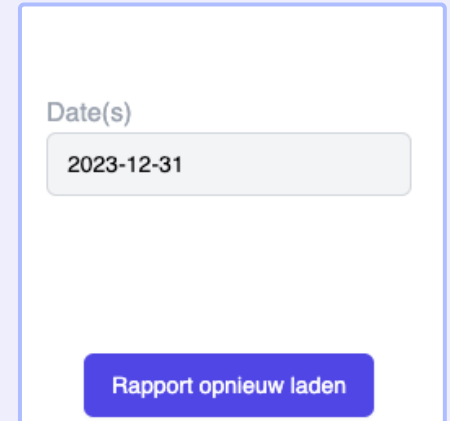

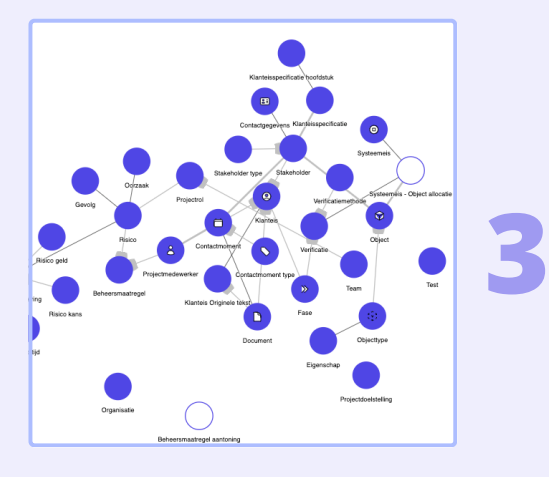

#### **SCHEMA VIEWER**

Visueel overzicht van alle schema's en onderliggende relaties binnen een project

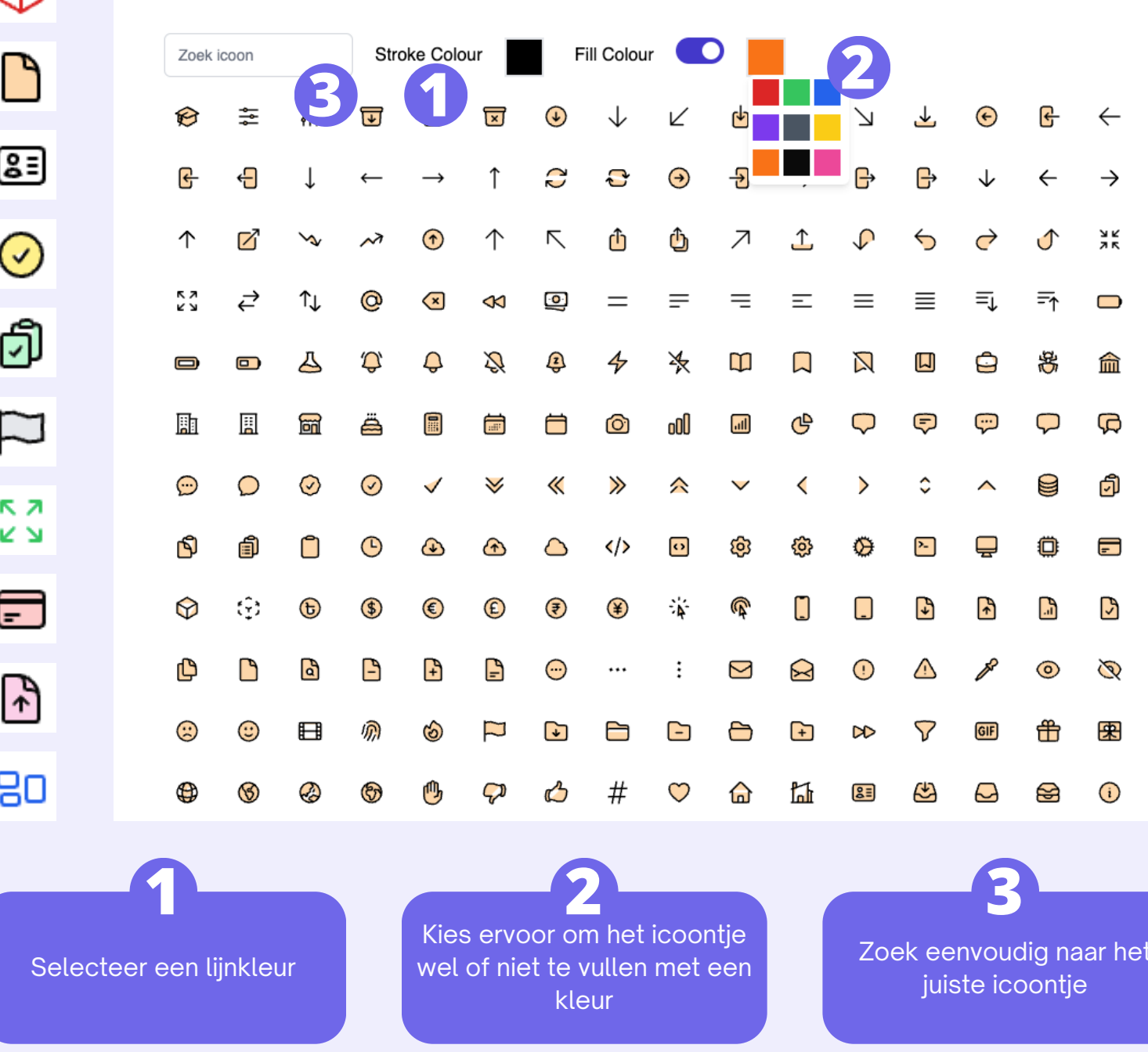

#### **GEKLEURDE ICOONTJES**

- Maak alle schema's ook visueel beter begrijpbaar door diverse icoontjes en kleuren te gebruiken.
- Deze icoontjes worde n getoond zowel in de zijbalk, maar ook tijdens het zoeken of in de schema viewer.

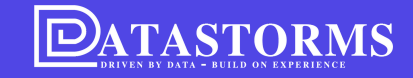

t

 $\times$ 

↶

#### **N G**

- Zelf data kunnen selecteren in plaats van de standaard voor rapporten op een p a gin a.
- Baselining kan zowel worden toegepast voordat een rapport wordt gedownload, m a a r o o k o m d e voorvertoning van het rapport op een pagina aan te passen naar de wensen van de g e b r uik e **BASELINI**<br>
• Zelf data ku<br>
selecteren<br>
de standaa<br>
rapporten<br>
pagina.<br>
• Baselining<br>
worden toe<br>
voordat ee<br>
wordt gedc<br>
ook om de<br>
voorverton<br>
rapport op<br>
aan te pass<br>
wensen val<br>
gebruiker.

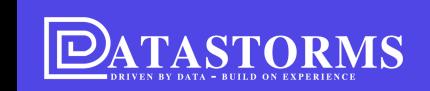

#### Tenderrapport

 $\mathscr{O}$ **1**

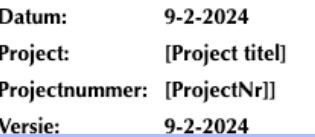

Door baselining in de rapport instellingen aan te zetten, kan een rapport weergave worden aangepast door op edit icoon te klikken **1**

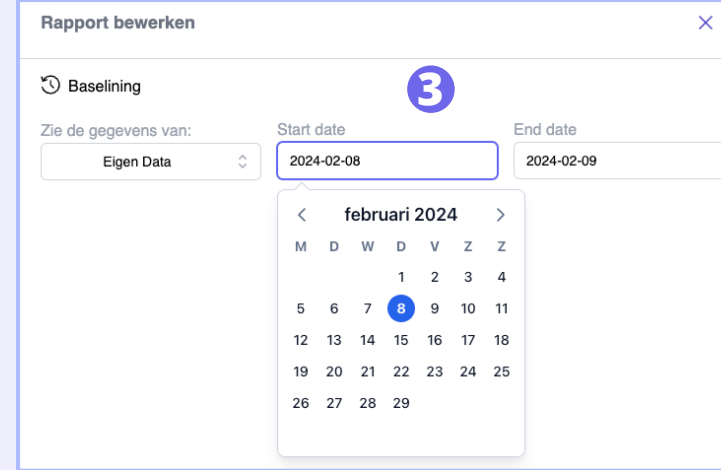

### **Rapport bewerken**  $\times$ **3** Baselining  $Date(s)$ Zie de gegevens van: 2024-02-22 00:00:00 2024-02-22 23:59:59 Vandaag **2** Rapport opnieuw laden **De default is ingesteld op** vandaag en onderin de popup kan het rapport opnieuw worden ingeladen **L**<br>Uiteraard kunnen ook eigen

data gebruikt worden om de rapport weergave aan te passen

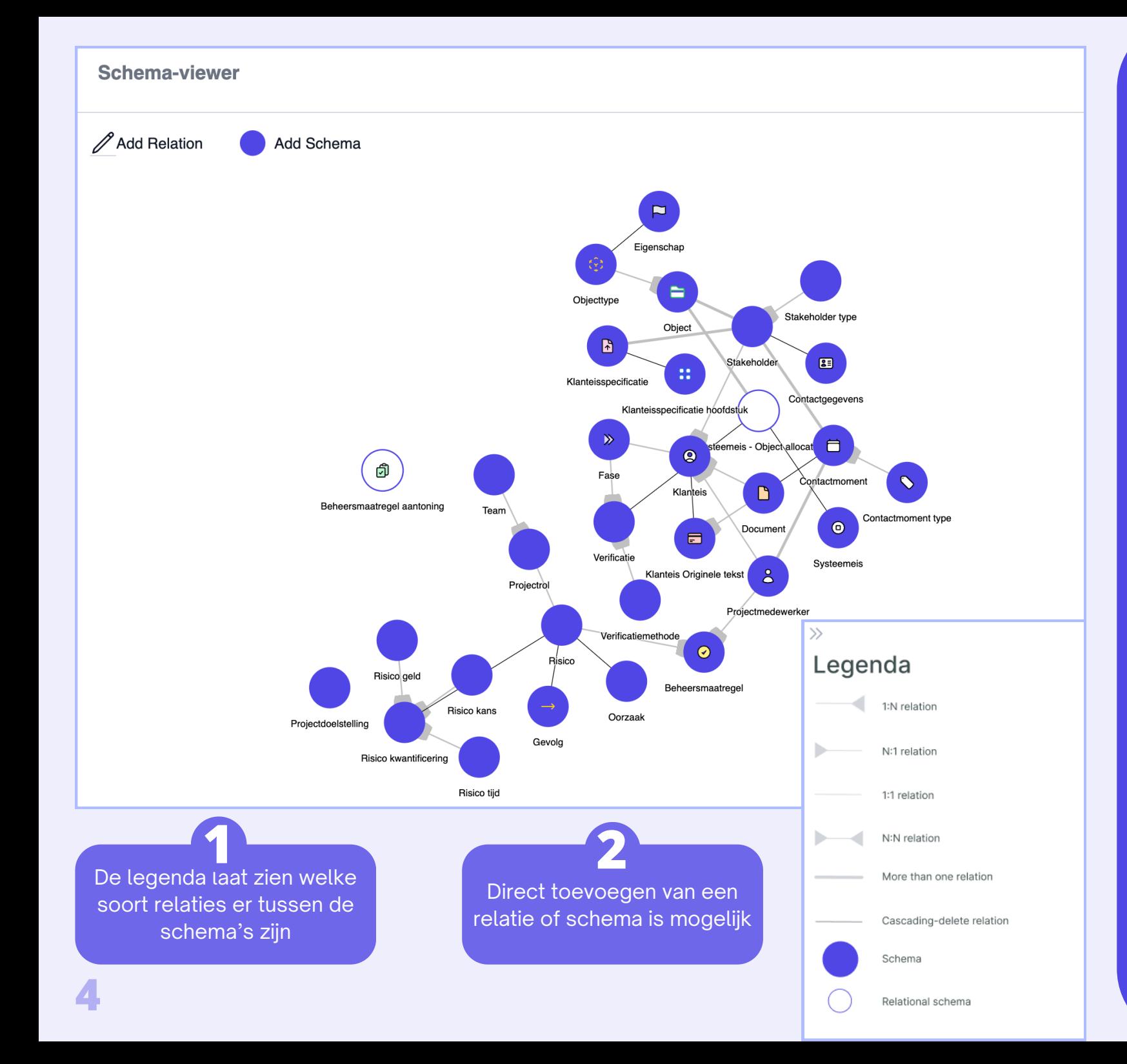

#### SCHEMA VIEWER

- Een grafische weergave van alle schema's en de o n d e rlin g e r ela tie s binnen een project.
- Eenvoudig toevoege n van schema's en relaties in dit scherm.

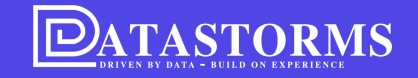

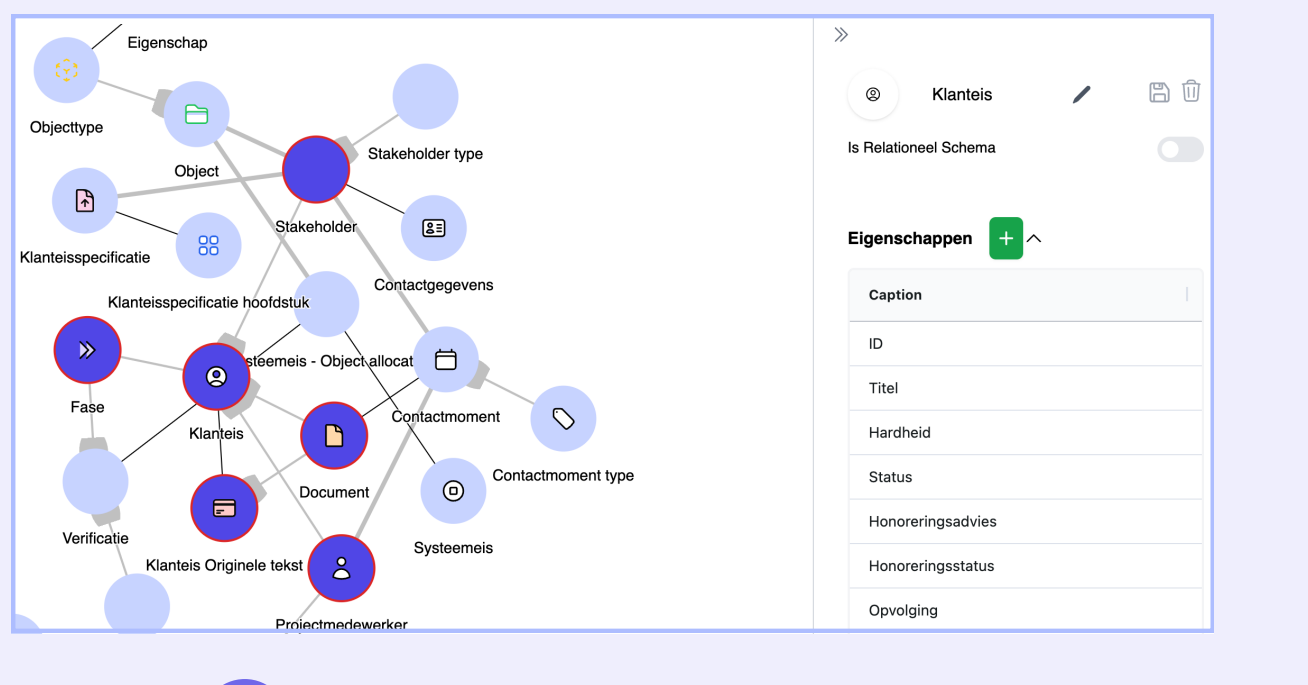

Door op een schema te klikken worden alle verbonden schema's zichtbaar en kan het schema direct worden aangepast **3**

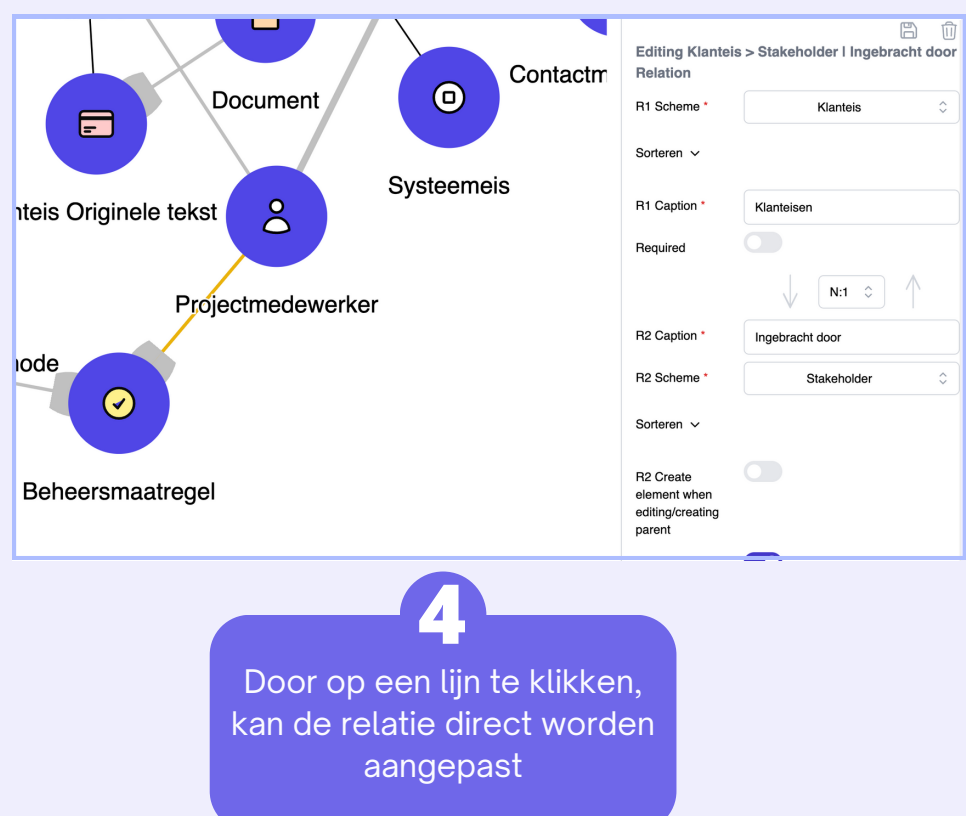

#### **SCHEMA VIEWER**

Alles kan worden aangepast, zo kunnen er nieuwe eigenschappen aan schema's worden toegevoegd of een relatie worden gewijzigd.

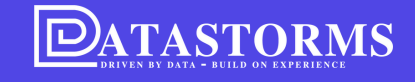

**MEER INFORMATIE BESCHIKBAAR OVER DATASTORMS!**

**[Kijk op onze LinkedIn](https://datastorms.eu/2023/12/14/maak-je-eigen-rapportage-met-gemak/) [of op de website](https://datastorms.eu/2023/12/14/maak-je-eigen-rapportage-met-gemak/)**

## **BINNENKORT WEDEROM EEN NIEUW FILMPJE!**

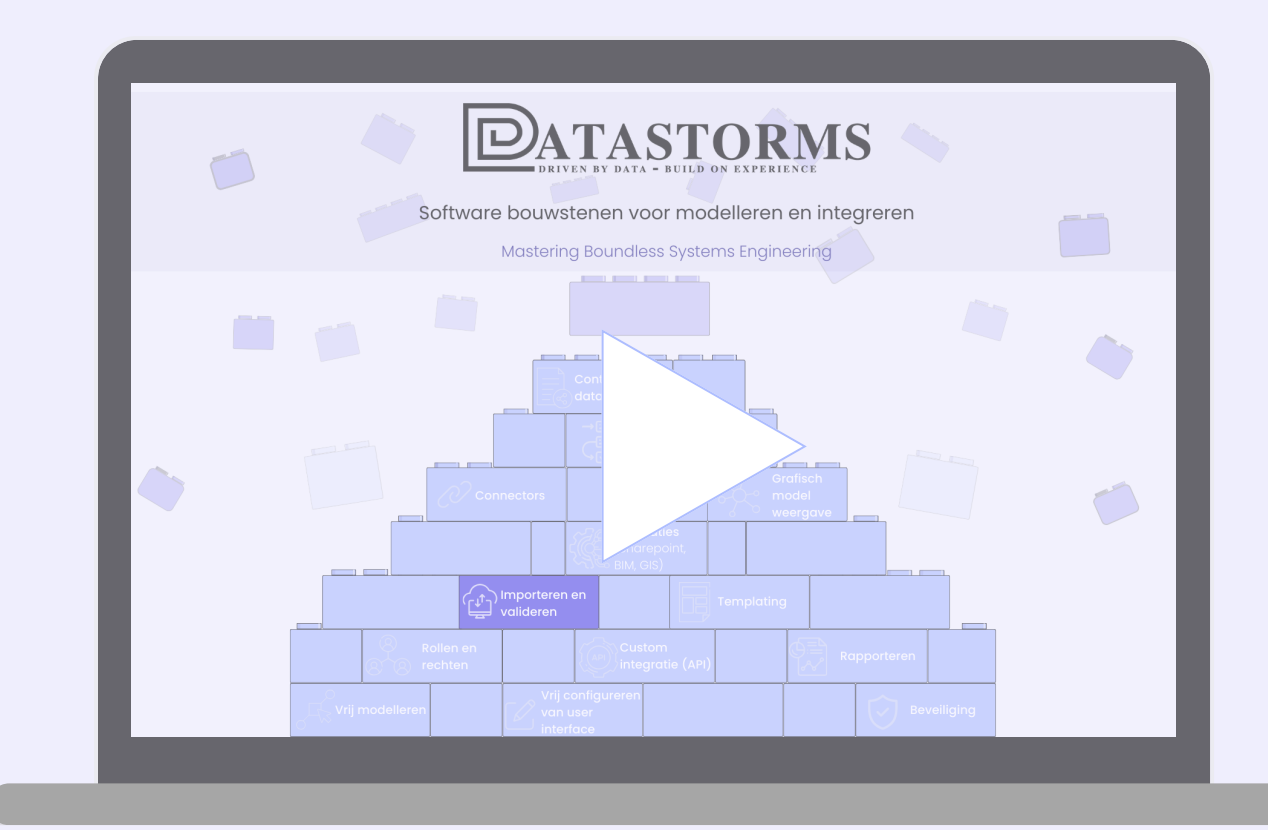

### **DIT KEER OVER HET IMPORTEREN EN VALIDEREN**

## **INTEGREREN?**

**TERRA** 

SCOPE

RiskChallenger

**TopTeam**<br>Requirements

S

### **Advanced integreren met andere applicaties is mogelijk!**

*Datastorms inzetten als integratie*

*applicatie met krachtige features?*

*Ga met ons in gesprek!*

**[info@datastorms.eu](mailto:info@van-loenen.org)**

**[079-30 20 000](mailto:info@van-loenen.org)**

**ZET DATASTORMS IN ALS INTEGRATIETOOL BINNEN UW ARCHITECTUUR**

Wij kunnen:

- Importeren
- Opslaan
- Bewerken
- Vergelijken
- Doorsturen

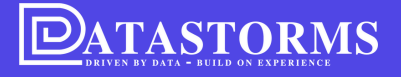